## **Chapter 6: Navigating to Linked Views**

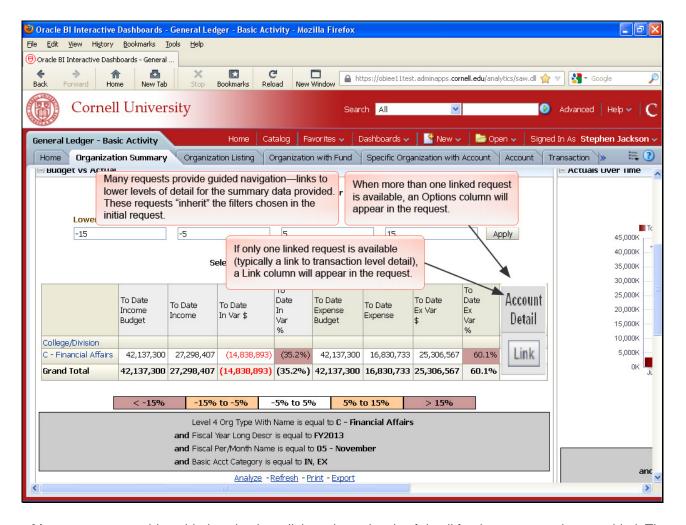

Many requests provide guided navigation—links to lower levels of detail for the summary data provided. These requests "inherit" the filters chosen in the initial request.

When more than one linked request is available, an Options column will appear in the request.

If only one linked request is available (typically a link to transaction level detail), a Link column will appear in the request.

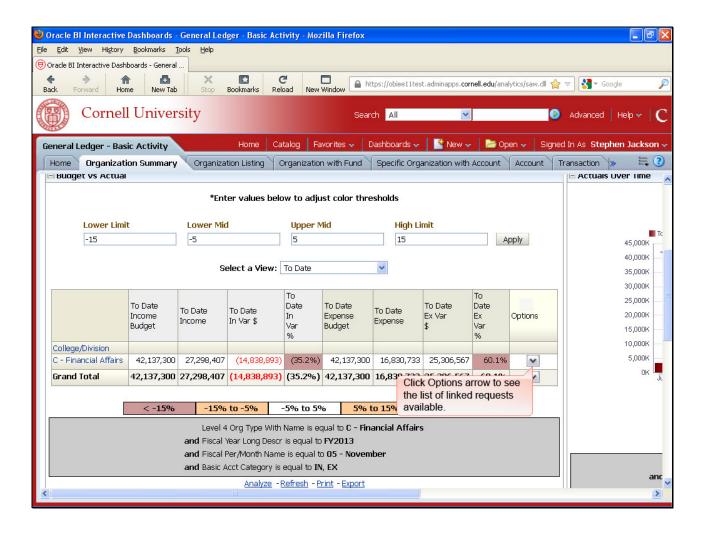

Click Options arrow to see the list of linked requests available.

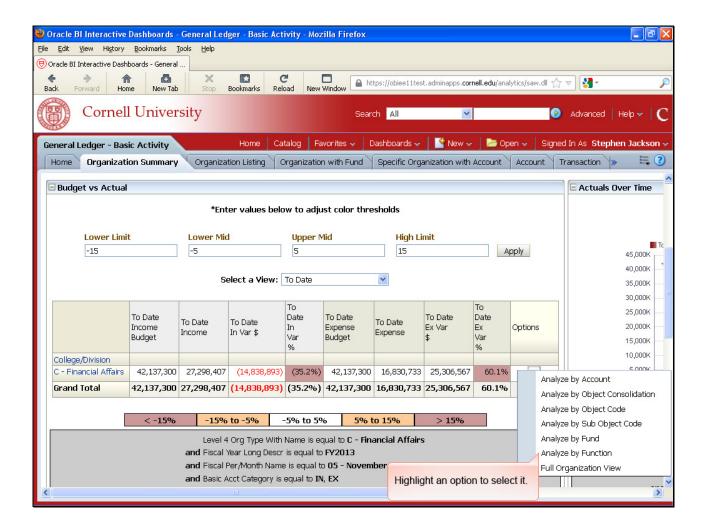

Highlight an option to select it.

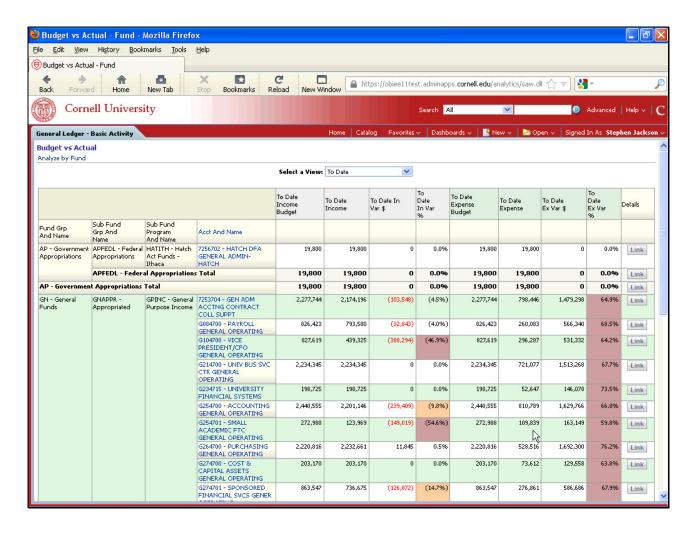

Views of linked results...scroll down to see all rows.

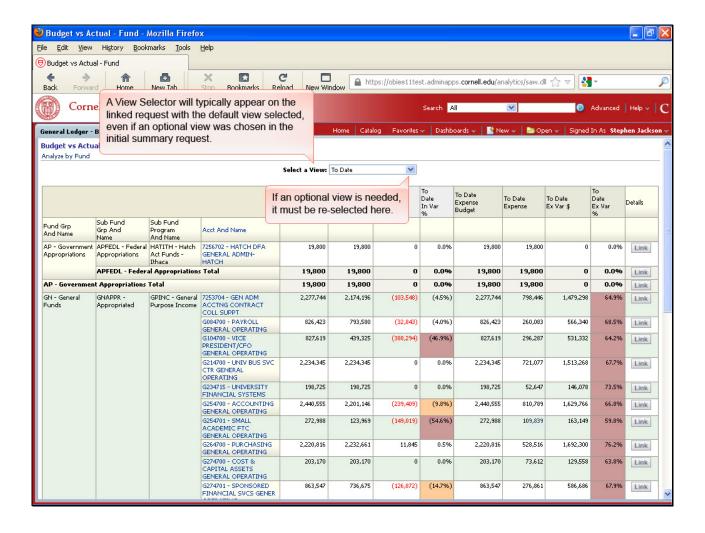

A View Selector will typically appear on the linked request with the default view selected, even if an optional view was chosen in the initial summary request.

If an optional view is needed, it must be re-selected here.

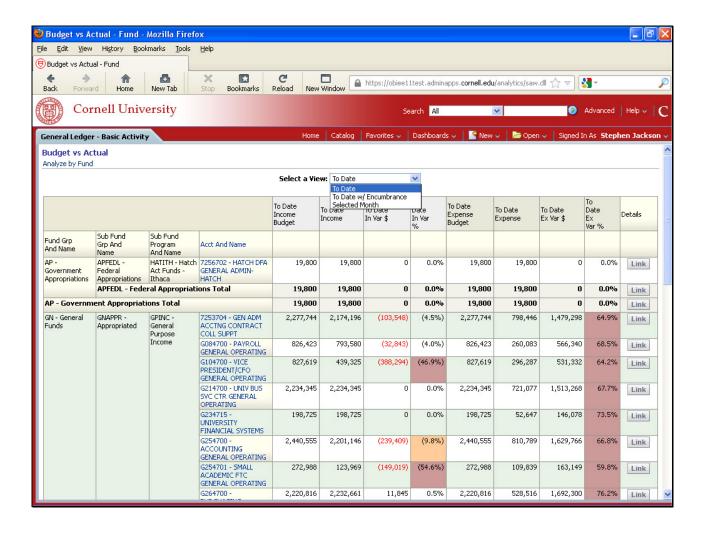

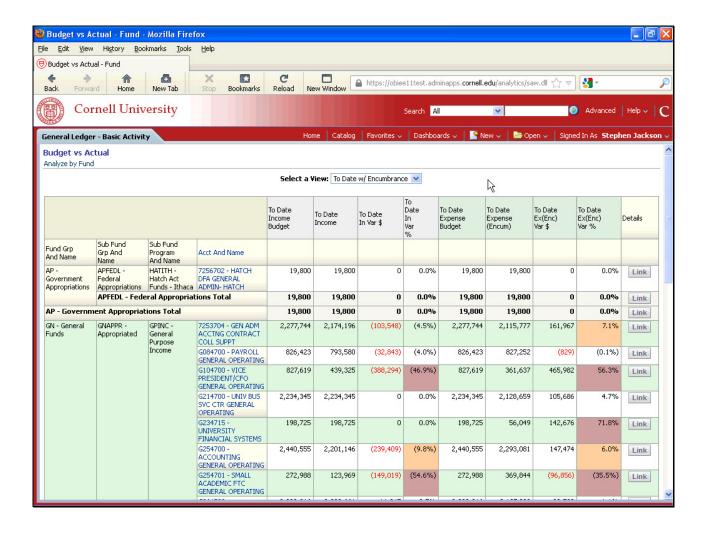

View selector changed to "To Date w/Encumbrance".

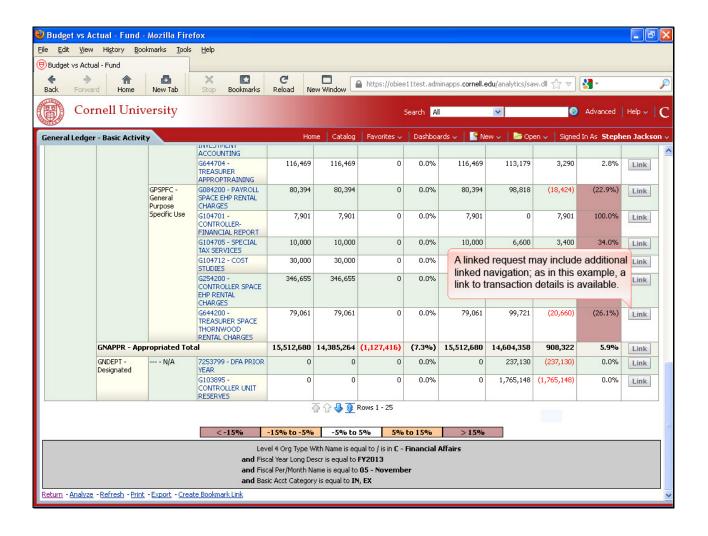

A linked request may include additional linked navigation; as in this example, a link to transaction details is available.

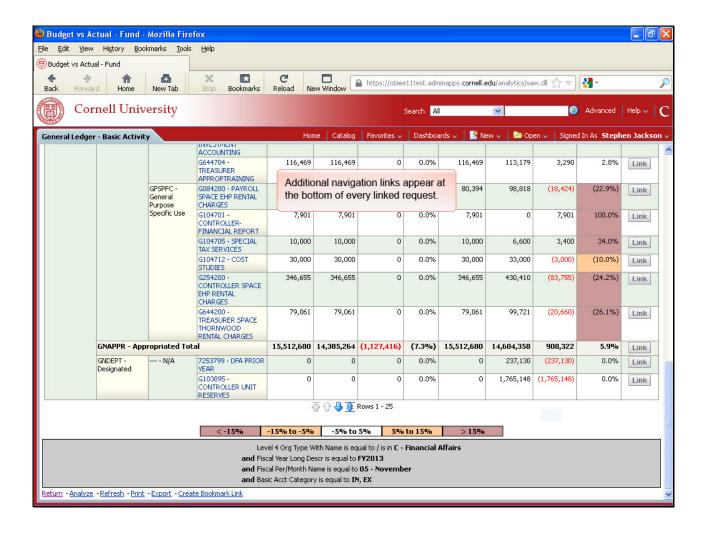

Additional navigation links appear at the bottom of every linked request.

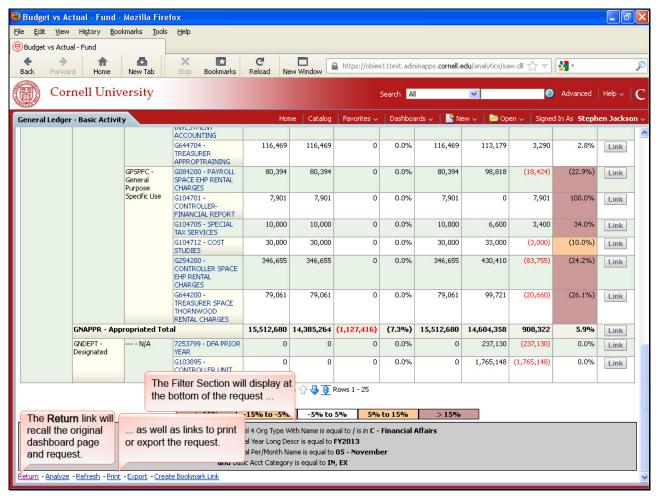

## **Text Captions**

The Filter Section will display at the bottom of the request.

... as well as links to print or export the request.

The **Return** link will recall the original dashboard page and request.